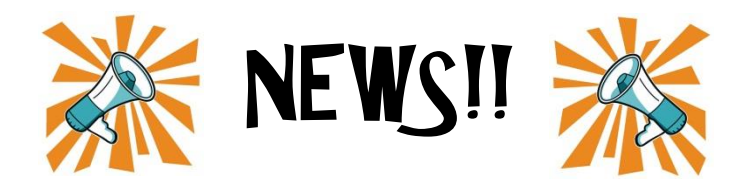

## Du kannst jetzt entscheiden, ob **JEDER** hier in diesem Blog deine **KOMMENTARE** sehen kann, oder **NUR DIE LEHRPERSON**, der du schreibst.

## WIE DAS FUNKTIONIERT?

Ganz einfach.. schreib wie gewohnt einen **Kommentar** unter die jeweilige Aufgabe und entscheide dann selbst, ob du deinen Kommentar **veröffentlichen** (für jeden sichtbar) oder **versteckt speichern** möchtest (nur du und die Lehrperson seht die Kommentare).

## **Wie das jetzt genau aussieht, zeige ich dir hier:**

In diesem Beispiel habe ich rechts die Kategorie GGN angeklickt und die Aufgabe DIE TIERE DER STEINZEIT ausgewählt. Nun möchte ich meiner Lehrerin Katja einen Kommentar zu dieser Aufgabe schreiben, den nur sie sehen kann. Ich schreibe ihr also den Kommentar und klicke dann auf **Versteckt speichern**.

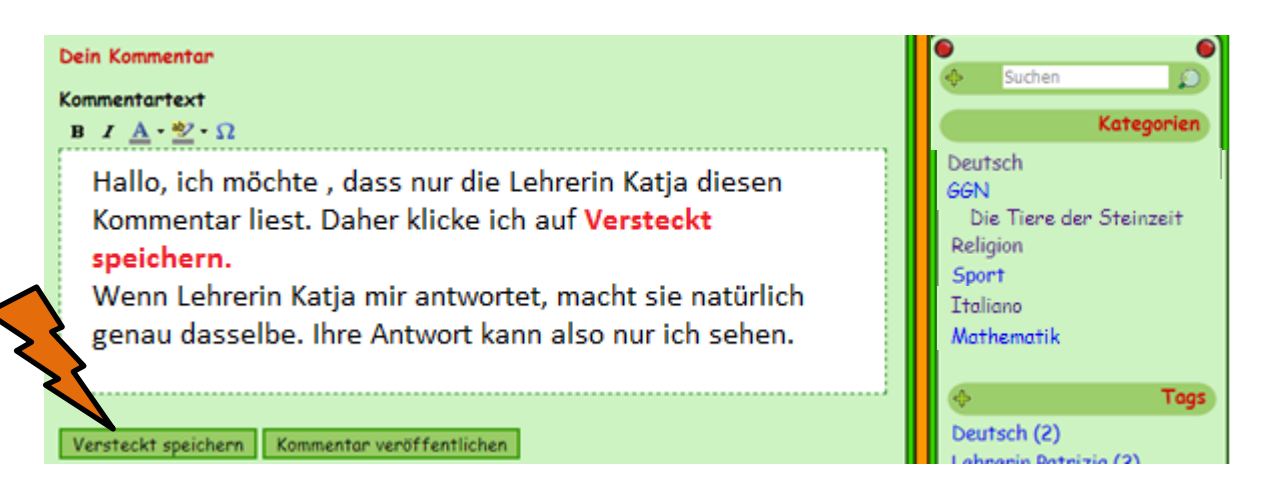

Sobald du **versteckt speicherst** wird das ganze Feld rosa. Also erkennst du anhand der Farbe, dass dieser Kommentar versteckt ist.

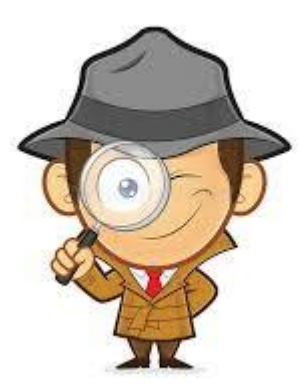